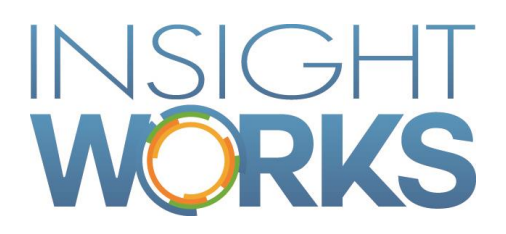

## Product Configurator User Guide

### **Table of Contents**

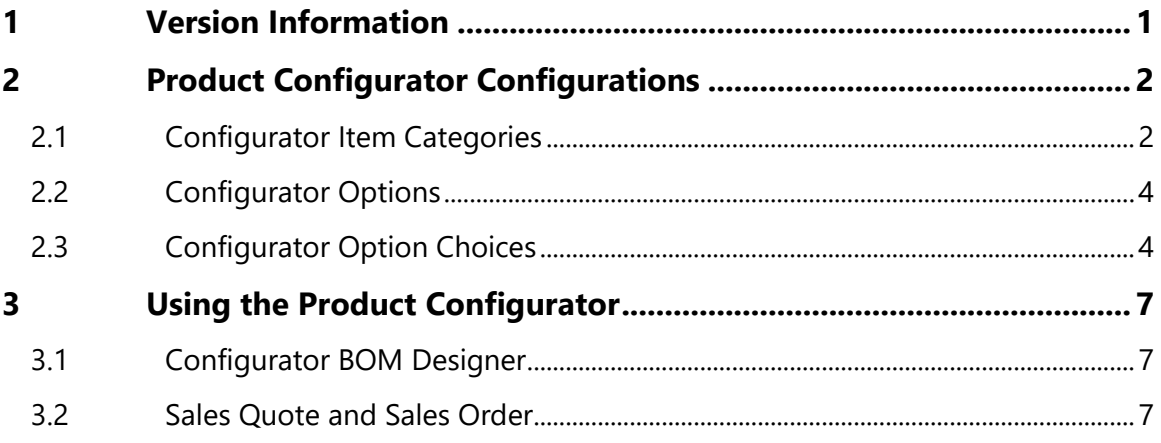

#### Version

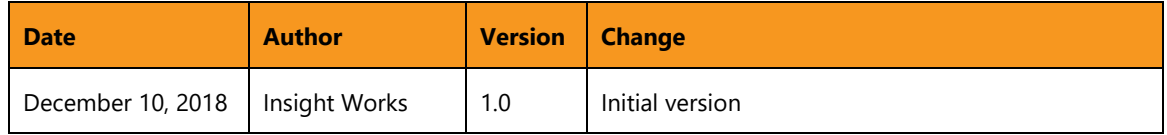

#### © Copyright 2018, Insight Works

#### **CONFIDENTIAL**

The information contained herein is confidential and proprietary to Insight Works. It may not be disclosed or transferred, directly or indirectly, to any third party without the explicit written permission of Insight Works.

All rights reserved. No part of this document may be reproduced, stored in a retrieval system, translated, or transmitted in any form or by any means, electronic, mechanical, photocopying, recording, or otherwise, without prior written permission of Insight Works.

# 1 Version Information

<span id="page-3-0"></span>To check the current version of the product, navigate to Extension Management and scroll to the Product Configurator card.

# 2 Product Configurator Configurations

<span id="page-4-0"></span>Product Configurator configurations are designed to create or find items based on user selection from pre-defined options and choices. Configurations consist of three levels:

- 1. Configurator Item Categories
- 2. Configurator Options
- 3. Configurator Option Choices

At the highest level are the configurator item categories which can have an unlimited set of configurator options which in turn can each have an unlimited set of configurator option choices.

For example, you may have a configuration for an item category of "Table" with an option for "Finish" that has option choices of "Oak" or Maple". Using the Configurator BOM Designer, users can create items designed for building tables consisting of oak or maple finishes.

### 2.1 Configurator Item Categories

<span id="page-4-1"></span>Configurator item categories are linked to the item category used on the item card. The following fields are specified when creating configurator item categories:

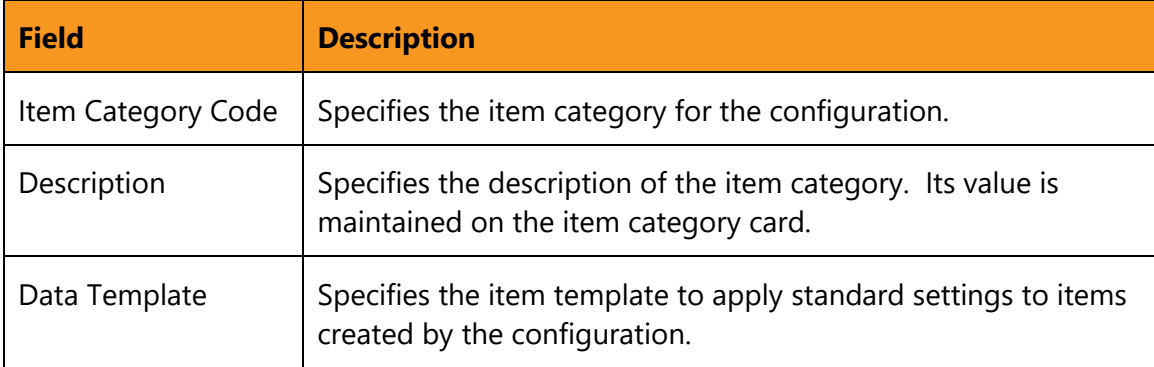

<span id="page-5-0"></span>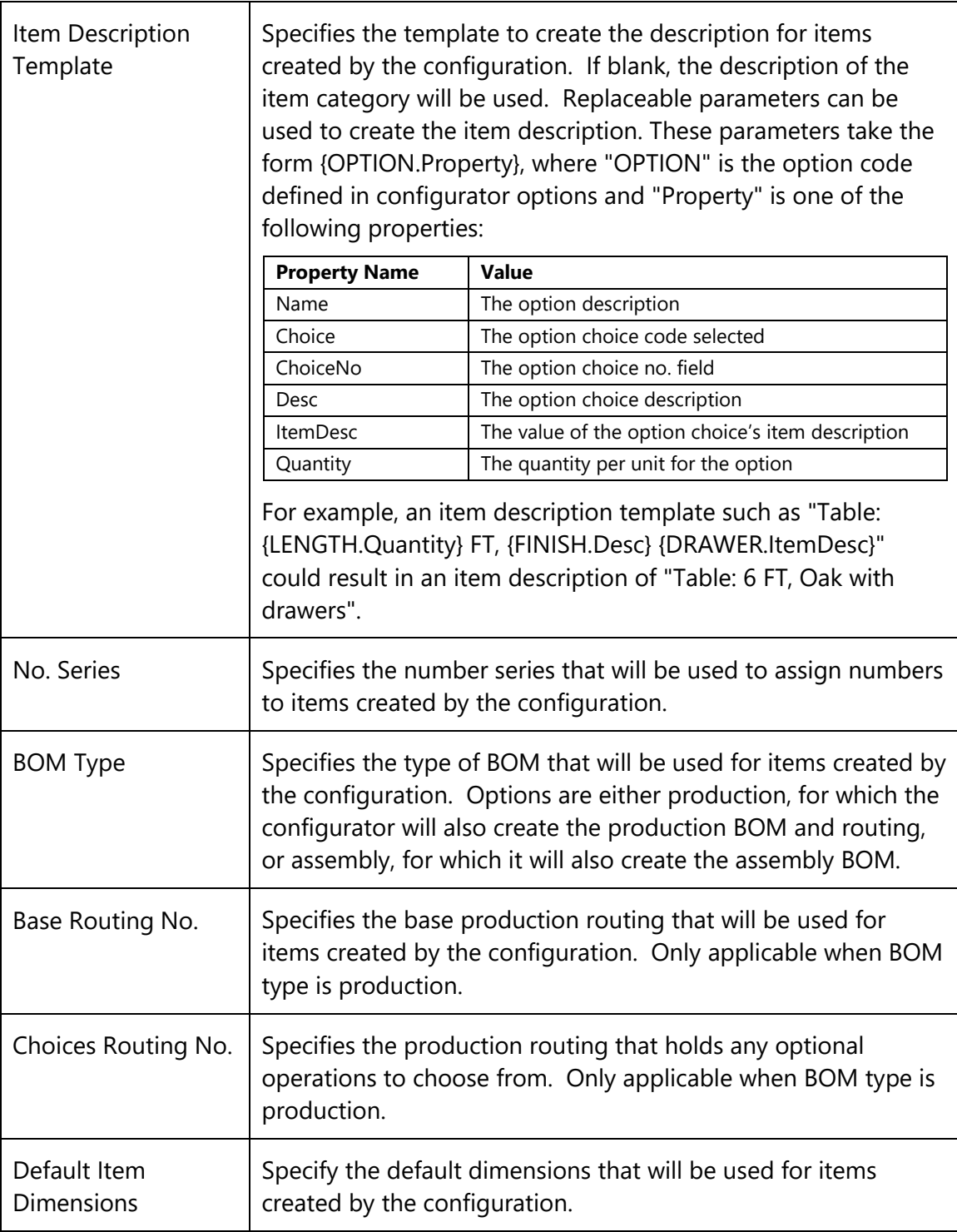

## 2.2 Configurator Options

Configurator Options are linked to the item category and are the groups where users can select options for. The following fields are specified when creating configurator options:

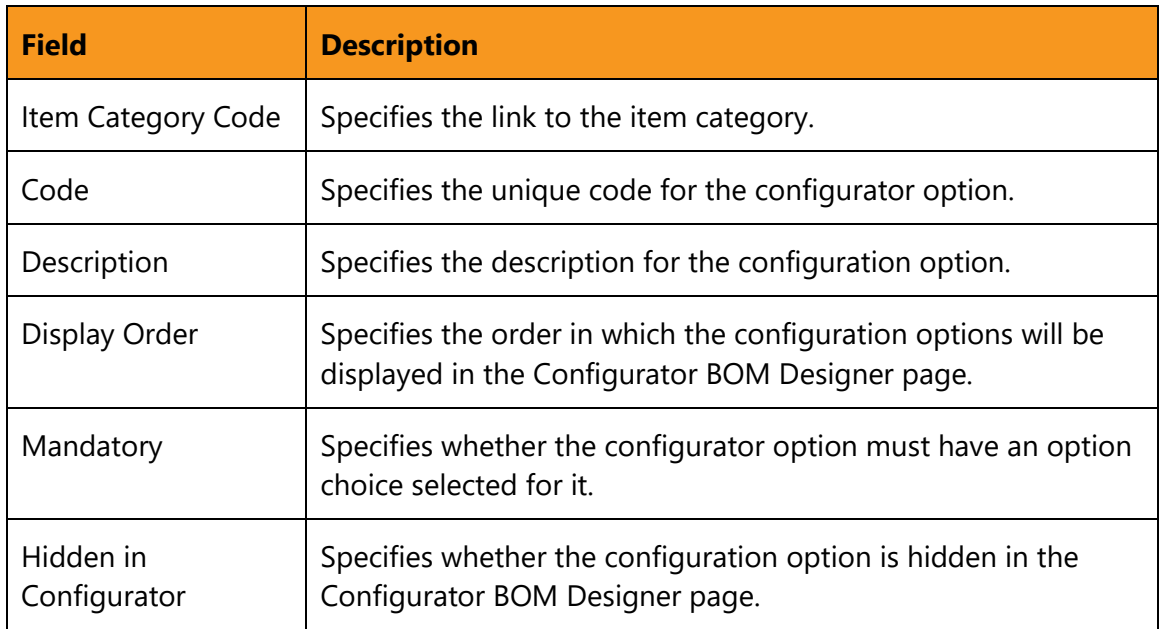

### 2.3 Configurator Option Choices

<span id="page-6-0"></span>Configurator Option Choices define the individual entities that can be used for each configurator option. The following fields are specified when creating configurator option choices:

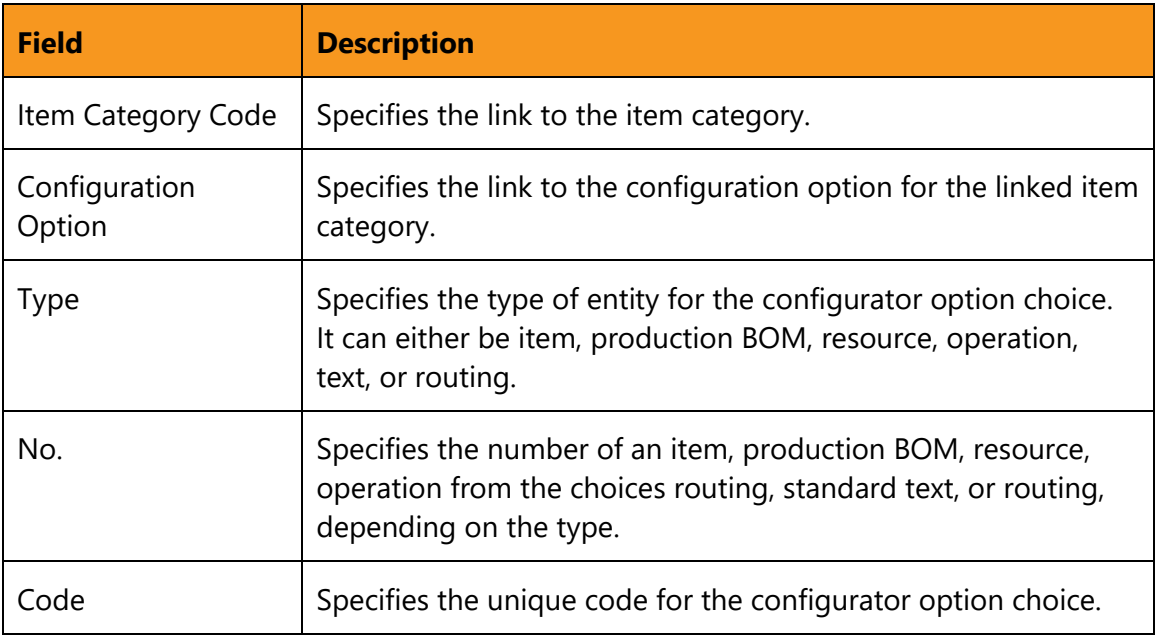

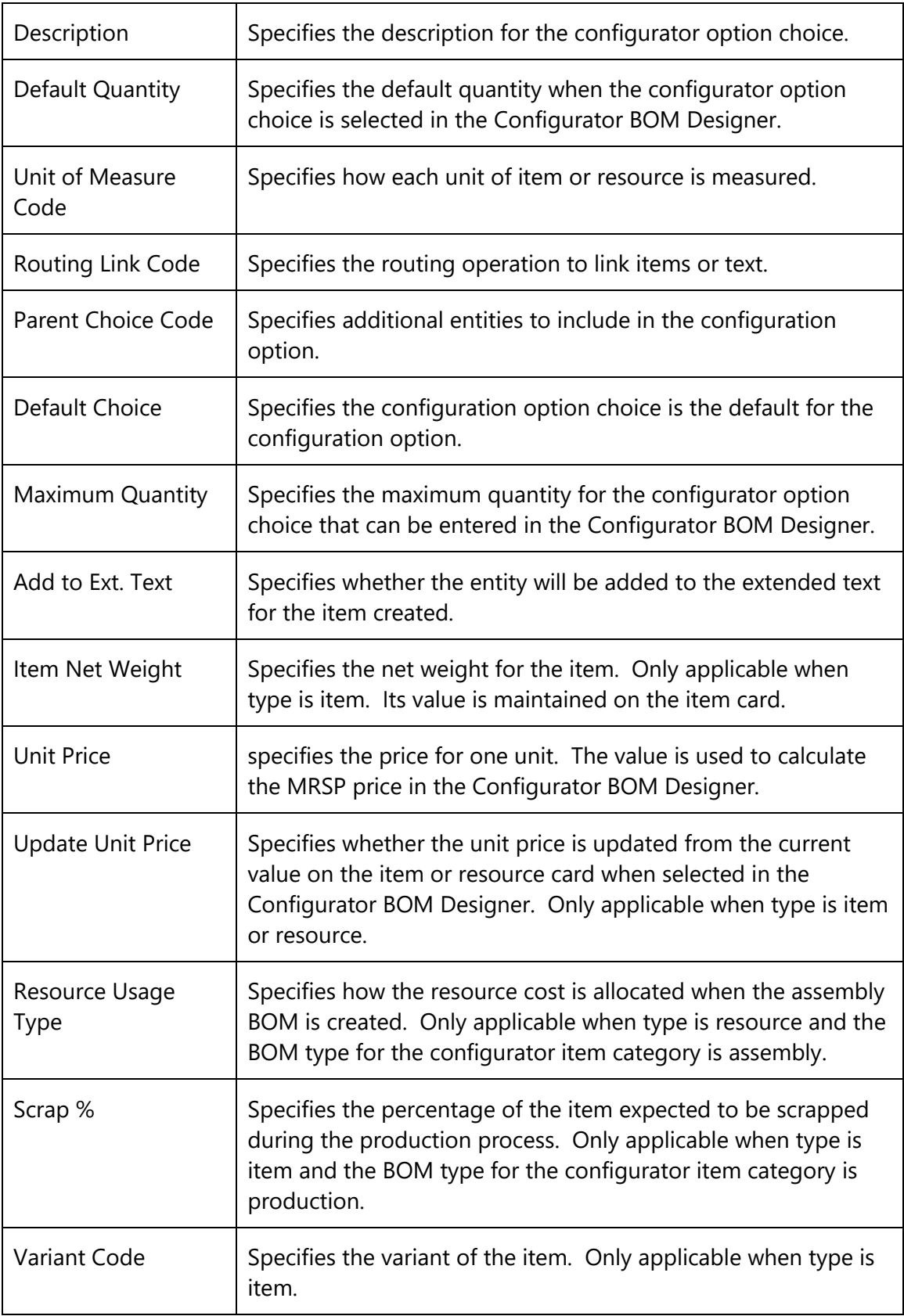

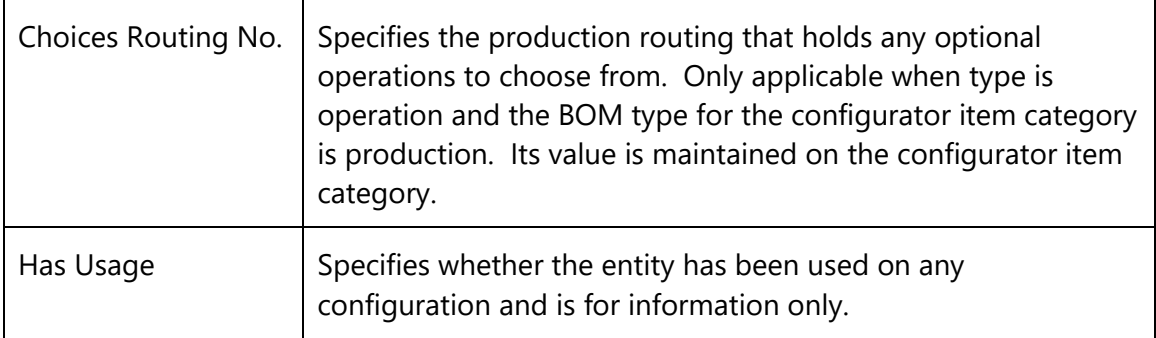

# <span id="page-9-0"></span>3 Using the Product Configurator

#### 3.1 Configurator BOM Designer

<span id="page-9-1"></span>Once the item categories, options, and option choices are set up, you can create or find items based on the configuration using the Configurator BOM Designer worksheet:

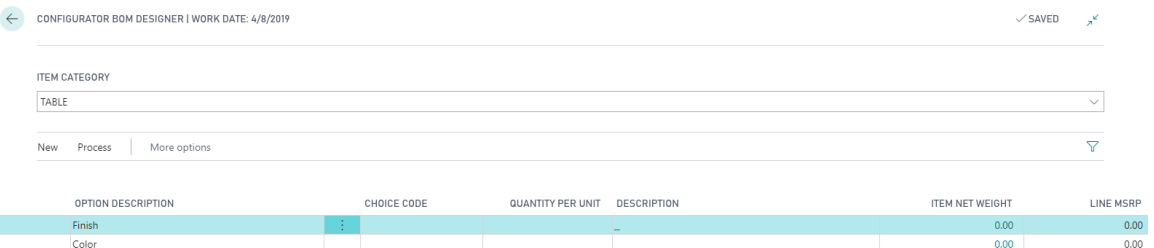

The user can either select an item category to load the available options in the page or click the Load Existing Item action to load the options and previously selected choices for an existing item. Once the options are loaded the user can choose or change the option choices as required. Clicking the Create Configuration action will create the item along with its BOM and, if applicable, its routing.

### 3.2 Sales Quote and Sales Order

<span id="page-9-2"></span>The Configurator can also be launched from a sales quote or order. When run from a quote or order, the configurator item is directly associated with the sales line.

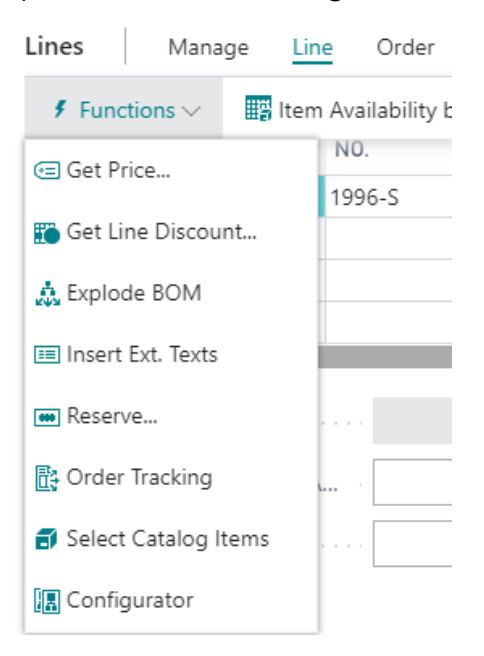

Once the user is finished in the Configurator BOM Designer, the user only needs to press the OK button to create or find the item and add it to the sales line.